#### **1. SIM AT**\*

**STA** 

#### **2. Журнал дзвінків**

- 2.1 Пропущені дзвінки
- 2.2 Вхілні лзвінки
- 2.3 Вихідні дзвінки 2.4 Видалити всі
- 2.5 Час дзвінка
- 2.6 Вартість дзвінка\*

### **3. Послуги мережі**

- 3.1 Переадресація
- 3.2 Заборона дзвінків 3.3 Очікування дзвінка
- 3.4 Вибір мережі
- 3.5 Ідeнтифікація номера 3.6 Закрита група
- користувачів

### **4. Установки звуку**

- 4.1 Звук дзвінка
- 4.2 Гучність дзвінка 4.3 Тип сигналу
- 
- 4.4 Звук клавіатури
- 4.5 Гучність клавіатури
- 4.6 Звук повідомлення 4.7 Сигнал під час розмови
- 

4.8 Звук увімк./вимк. 4.9 Додаткові звуки

#### **5. Повідомлення**

- 5.1 SMS-повідомлення
- 5.2 MMS-повідомлен
- 5.3 Push-повідомлення

#### **6. WAP&Ігри**

- 6.1 WAP-браузер
- 6.2 Ігри
- 6.3 Звуки 6.4 Зображення
- 
- 6.5 Видалити всі 6.6 Стан пам'яті

#### **7. Органайзер**

- 7.1 Будильник
- 7.2 Календар
- 7.3 Час і дата
- 7.4 Калькулятор 7.5 Список завдань
- 7.6 Голосове нагадування
- 7.7 Конвертер валют

#### **8. FM-радіо**

#### **9. Установки телефону**

- $T_{\text{null}}$ Потужність отримуваного сигналу
- c. Здійснюється виклик
- $\aleph$ Поза зоною обслуговування; відсутня можливість телефонувати й отримувати виклики окрім екстрених.
- Мережа GPRS  $\Box$
- $\Box$ Мережа роумінгу
- A Блокування клавіатури
- $\sigma$ Переадресація викликів активна
- 倡 Увімкнено тихий режим або виклики сигналізуються вібрацією
- × Вимкнення звуку, під час дзвінка
- ☜ Режим шепоту, під час виклику
- $\bowtie$ Нове текстове повідомлення
- 囫 Нове повідомлення голосової пошти
- 賱 Нове MMS-повідомлення
- ⋒ Увімкнено будильник/нагадування
- (FIFE) Рівень заряду акумулятора

- 9.1 Установки дисплея
- 9.2 Привітання
- 9.3 Власний номер
- 9.4 Мова
- 9.5 Безпека 9.6 Додаткові установки
- 9.7 Швидкий доступ
- 9.8 Скидання установок

Щоб вимкнути всі звуки телефону, <sup>в</sup> режимі очікування натисніть і утримуйте  $#$ . Для виходу з цього режиму знову натисніть цю

> У режимі очікування натисніть програмну клавішу **Тел. Кн.**.

Щоб отримати доступ до голосової пошти, натисніть і утримуйте **1** <sup>в</sup> режимі очікування

Щоб заблокувати клавіатуру для уникнення випадкового натискання<br>клавіш, натисніть і утримуйте <del>X</del> в режимі очікування, потім натисніть

- 1. Пошук
- 2. Новий запис
- 3. Пошук у групі
- 
- 4. Редагувати групу 5. Швидкий набір
- 6. Видалити всі
- 7. Стан пам'яті 8. Сервісні номери\*
- \* Відображається лише за умови підтримки вашою SIM-карткою.
- 
- 

### Ваш телефон відображає наступні індикатори стану у верхній частині екрану:

#### **Значок Опис**

#### **Навігаційна клавіша — 4**  напря**і**

**завершення** При натисканні та утримуванні — вмикає та вимикає телефон Також .<br>вершує виклик

# *Дисплей*

Ваш телефон перебуває <sup>в</sup> режимі очікування, коли ви не здійснюєте виклик та не використовуєте меню. Щоб набрати телефонний номер, телефон має перебувати <sup>в</sup> режимі очікування.

#### $\sum$ *Регулювання гучності*

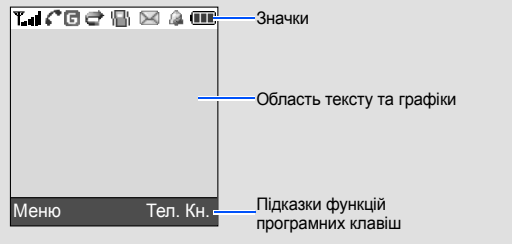

Printed in Korea Code No.: GH68-11869A Ukrainian. 12/2006. Rev.1.0

World Wide Web http://www.samsungmobile.com

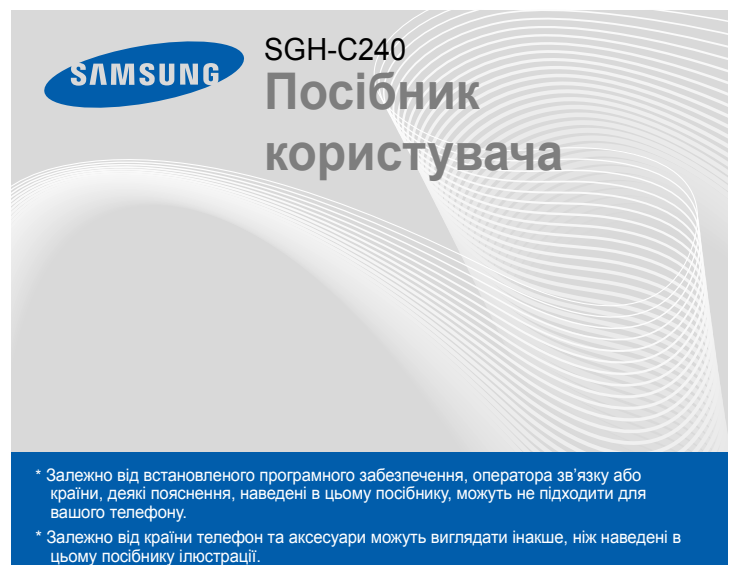

# *Зовнішній вигляд телефону та функції клавіш*

У режимі меню: перегляд опцій меню. У режимі очікування: безпосередній доступ до найчастішевикористовуваних опцій

меню.

**Клавіша тихого режиму** X Режим без звуку

#### **Клавіша увімк./вимк. живлення або**

**Клавіша скасування/ виправлення**

- 1. Натисніть і утримуйте більш ніж одну секунду для увімкнення телефону.
- 2. Щоб вимкнути телефон, натисніть і утримуйте  $|\textcolor{red}{\bullet}|$  більш ніж 2 секунди.

Видаляє символи <sup>з</sup> дисплея. Повертає до попереднього рівня меню.

**Буквено-цифрові клавіші**

**Доступ до Інтернету/ Клавіша підтвердження**

#### *Телефонування*  $\sqrt{7}$

- 1. У режимі очікування введіть код місцевості та номер телефону й натисніть  $\Box$
- 2.  $\,$  Для завершення виклику натисніть  $|$   $\odot$   $|$  .

У режимі очікування: запуск веб-браузера. У режимі меню: вибір виділеного меню або опції, а також підтвердження введення.

**STA** 

**Клавіша набору номера** Здійснює набір номера та відповідає на виклик. У режимі очікування: відображення останніхвикликів.

- 1. У режимі очікування натисніть програмну клавішу **Меню**.
- 2. Щоб дістатись потрібного розділу меню, використовуйте навігаційні клавіші, потім натисніть програмну клавішу **Обрати** або .
- 3. Якщо меню містить додаткові підменю, знайти потрібне можна за допомогою навігаційних клавіш. Натисніть програмну клавішу **Обрати** або клавішу і для входу в підменю.

**Програмні клавіші** Виконують функції, вказані текстом над даними клавішами

> **Клавіша блокування клавіатури • Режим блокування** *клавіатури*

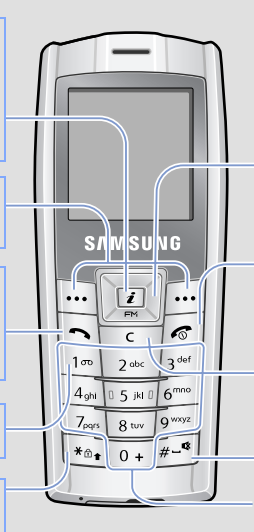

- 4. Використовуйте навігаційні клавіші, щоб знайти установку на свій вибір.
- 5. Для підтвердження вибраної установки натисніть програмну клавішу **Обрати** або клавішу  $\boxed{\mathbf{i}}$ .

**Клавіша сервера голосової пошти**

X *Сервер голосової пошти*

## *Встановлення SIM-картки та акумулятора*

#### 1. Зніміть кришку акумулятора та встановіть SIM-картку.

#### 2. Встановіть акумулятор та знов закрийте кришку.

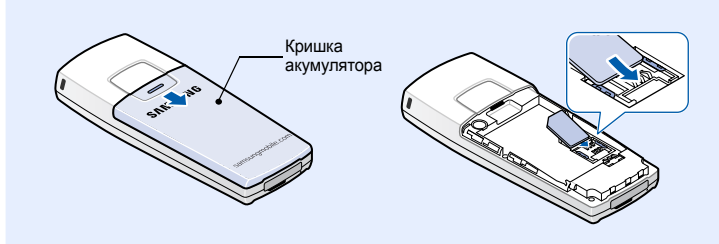

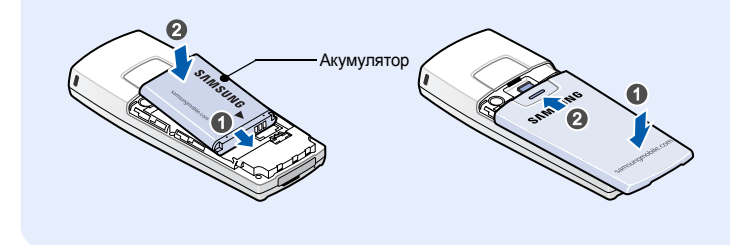

# *Зарядження акумулятора*

## 1. Підключіть переносний адаптер.

2. Після того, як зарядку закінчено, від'єднайте адаптер.

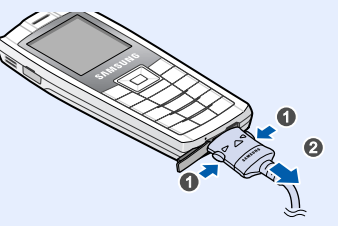

**Нотатка**: Не від'єднуйте акумулятор від телефону до того, як відключено адаптер. Це може пошкодити телефону.

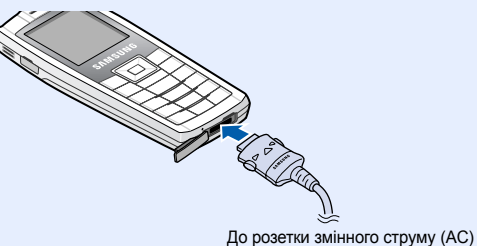

- 1. У режимі очікування натисніть програмну клавішу **Меню**.
- 2. Виберіть **Установки звуку** <sup>→</sup> **Гучність дзвінка**.
- 3. Натисніть **Вгору** або **Вниз**, щоб відрегулювати рівень гучності.
- 4. Натисніть програмну клавішу **Так**.

Під час виклику натисніть **Вгору** або **Вниз**, щоб відрегулювати гучність навушника.

# *Змінення мелодії дзвінка*

- 1. У режимі очікування натисніть програмну клавішу **Меню**.
- 2. Select **Установки звуку** <sup>→</sup> **Звук дзвінка**.
- 3. Виберіть звук дзвінка.

# *Повторний набір останніх номерів*

- 1. У режимі очікування натисніть  $\lfloor \bullet \rfloor$ .
- 2. Натисніть **Вгору** або **Вниз** та знайдіть потрібний номер.
- 3. Щоб набрати номер, натисніть  $\lfloor \bullet \rfloor$ .

*Блокування телефону*

1. У режимі очікування натисніть програмну клавішу **Меню**. 2. Виберіть **Установки телефону** <sup>→</sup> **Безпека** <sup>→</sup>**Зміна пароля**.

3. Введіть стандартний пароль, **00000000**, та натисніть програмну клавішу **Так**. 4. Введіть новий пароль (від 4 до 8 цифр) і натисніть програмну клавішу **Так**.

5. Введіть новий пароль ще раз і натисніть програмну клавішу **Так**.

6. Виберіть **Блокування телефону** <sup>→</sup>**Увімкнено**. 7. Введіть пароль і натисніть програмну клавішу **Так**.

*Блокування SIM-картки*

1. У режимі очікування натисніть програмну клавішу **Меню**.

.<br>ішу та утримуйте

Так.<br>Щоб розблокувати, натисніть ліву програмну клавішу, а потім <del>X</del>.

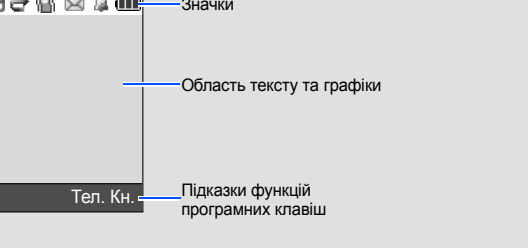

2. Виберіть **Установки телефону** <sup>→</sup> **Безпека** <sup>→</sup>**Перевірка PIN** <sup>→</sup> **Увімкнено**. 3. Введіть PIN-код (від 4 до 8 цифр), який надається разом <sup>з</sup> карткою, і

натисніть програмну клавішу **Так**.

4. Виберіть **Зміна PIN**.

5. Введіть поточний PIN-код і натисніть програмну клавішу **Так**.

6. Введіть новий PIN-код (від 4 до 8 цифр) і натисніть програмну клавішу **Так**.

7. Ще раз введіть новий код і натисніть програмну клавішу **Так**.

# *Як користуватися меню*

Щоб увійти <sup>в</sup> головне меню, <sup>в</sup> режимі очікування натисніть програмну клавішу **Меню**

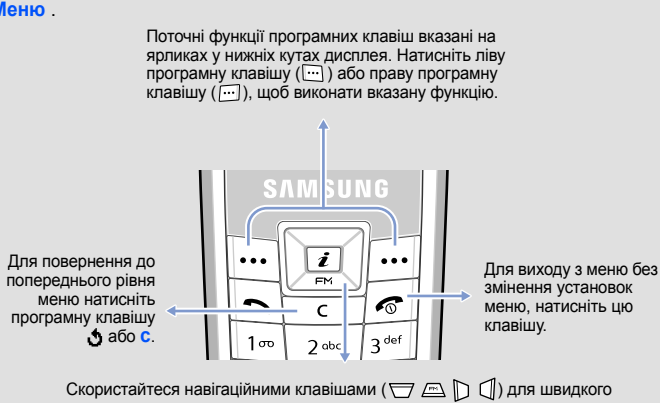

доступу до розділів меню, які найчастіше використовуються. Натискання **Вниз**зарезервовано за функцією доступу до **FM-радіо**.

- 1. У режимі очікування натисніть програмну клавішу **Меню**.
- 2. Виберіть **Установки телефону** <sup>→</sup>**Швидкий доступ**.
- 3. Виберіть клавішу.
- 4. Виберіть пункт меню, який слід призначити цій клавіші.

# *Увімкнення та вимкнення телефону*

# *Змінення мови дисплея*

- 1. У режимі очікування натисніть програмну клавішу **Меню**.
- 2. Виберіть **Установки телефону** <sup>→</sup>**Мова**.
- 3. Виберіть мову.

### *Відповідь на виклик*

- 1. Коли телефон дзвонить, натисніть  $\lfloor \bullet \rfloor$ , щоб відповісти на виклик.
- 2.  $\,$  Для завершення виклику натисніть  $|\bm{\cdot}\!\!\mathclose{\circ}|$  .

**Сервер голосової**

**пошти**

**Режимблокування клавіатури**

**Режим без звуку**

### Щоб обрати або змінити пункт меню або опцію:

Якщо обране меню містить додаткові підменю, повторіть цей крок.

### **Номери швидкого доступу**

Ви можете швидко потрапити до необхідного вам розділу меню, використовуючи номери швидкого доступу. Номер швидкого доступу відображається перед назвою розділу <sup>в</sup> режимі меню.

# *Карта меню*

# *Декларація відповідності (R&TTE)*

*Найменування виробу*: Портативний стільниковий телефон (GSM 900/GSM 1800) *Назва моделі*: SGH-C240 *Виготовлено <sup>в</sup>*: Samsung Electronics Co., Ltd, 94-1, Imsoo-Dong, Gumi City, Kyung-Buk,

Korea, 730-350\*

виріб, до якого відноситься дана декларація, відповідає наступним стандартам та/або нормативним документам. **SAR**: EN 50360:2001

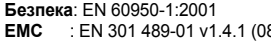

BABT, Balfour House, Churchfield Road, Walton-on-Thames, Surrey, KT12 2TD, UK Ідентифікаційний знак:

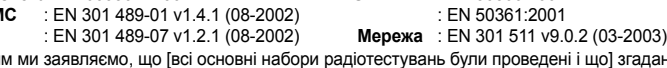

Цим ми заявляємо, що [всі основні набори радіотестувань були проведені і що] згаданий виріб відповідає всім основним вимогам Директиви 1999/5/ЄС. Процедуру підтвердження відповідності, згадану у Статті 10 та розглянуту <sup>в</sup> Додатку[IV]

- : Режим Т9
- ● А / Ш : Режим АБВ
- 11: Цифровий режим

Директиви 1999/5/EC, проведено за участі таких організації(ій):

**Технічна документація зберігається <sup>в</sup>:** Samsung Electronics QA Lab.

Вона може бути отримана за поданням запиту.

### (Представник у ЄС)

*Місце та дата видані* 

Samsung Electronics Euro QA Lab. Blackbushe Business Park, Saxony Way, Yateley, Hampshire, GU46 6GG, UK 2006.10.23

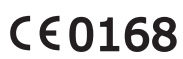

 $X<\rho$ dez Yong-Sang Park / S.Manager

\* Це не є адресою сервісного центру Samsung. Адресу або телефонний номер сервісного<br>центру Samsung можна знайти в гарантійному талоні. Зверніться також до продавця вашого<br>телефону.

# *Введення тексту*

### **Змінення режиму введення тексту**

Натискайте праву програмну клавішу <sup>в</sup> полі введення тексту до появи індикатора необхідного режиму введення:

• Немає: Режим символів

#### **РежимТ9**

1. Натискайте клавіші від **2** до **9**, щоб почати введення слова. Набирайте кожну літеру одним натисканням клавіші.

Наприклад: Щоб ввести слово *Привіт* у режимі T9, натисніть клавіші **5**, **6**, **4**, **2 4** та **6**.

T9 прогнозує слово, яке ви вводите, тому воно може змінюватися після кожного натискання клавіші.

- 2. Введіть слово повністю перед тим, як редагувати або видаляти символи.
- 3. Коли відобразиться потрібне слово, перейдіть до кроку 4. Або натисніть **0** для виведення альтернативних варіантів слів, що відповідають натиснутим клавішам.

Наприклад, слова *Mи* і *Ні* набираються однаковою комбінацією клавіш — **5** і **4**.

#### **Режим АБВ**

- Натискайте клавіші <sup>з</sup> потрібними літерами:
- один раз для введення першої літери — двічі для введення другої літери
- і так далі.

Наприклад, натисніть **2** тричі, щоб ввести "C", та **5** двічі, щоб ввести "K."

#### **Цифровий режим**

Натискайте клавіші <sup>з</sup> потрібними цифрами.

#### **Режим символів**

Натискайте клавіші <sup>з</sup> потрібними символами, <sup>а</sup> після цього натисніть програмну клавішу **Так**. Ви можете натискати **Вгору** або **Вниз** для відображення більшої кількості символів.

#### **Підказки для введення тексту**

- Використовуйте навігаційні клавіші для пересунення курсору.
- Щоб видалити знаки по одному, натисніть **C**. Щоб очистити дисплей повністю, натисніть і утримуйте **C**.
- Цоб вставити між знаками пробіл, натисніть  $\#$ .
- Цоб змінити регістр у режимі Т9 або в режимі АБВ, натисніть  $\divideontimes$ .
- Щоб ввести знаки пунктуації <sup>в</sup> режимі Т9 або <sup>в</sup> режимі АБВ, натисніть **1**.

### *Надсилання SMS-повідомлення.*

- 1. У режимі очікування натисніть програмну клавішу **Меню**.
- 2. Виберіть **Повідомлення** <sup>→</sup>**SMS-повідомлення** <sup>→</sup>**Написати**.
- 3. Введіть текст повідомлення. Щоб змінити регістр, натисніть  $\frac{1}{\sigma}$ .
- 4. Натисніть програмну клавішу **Опції** та додайте потрібне, використовуючи такі опції:
- **Додати об'єкти**: додавання звуків, зображень або анімації.
- **Додати шаблони**: додавання текстових шаблонів.
- **Додати емозначку**: додавання емозначок.
- **Додати <sup>з</sup> телефонної книги**: додавання записів <sup>з</sup> Телефонної книги.
- **Додати закладку**: додавання елементів закладок.
- 5. Натисніть програмну клавішу **Опції** та виберіть **Лише відправити**, **Зберегти та відправити** або **Лише зберегти**.
- 6. Якщо ви обрали **Зберегти та відправити** або **Лише зберегти**, виберіть розташування <sup>в</sup> пам'яті.
- 7. Введіть номер абонента та натисніть програмну клавішу **Так**.

# *Швидкий путівник по функціях*

Цей розділ надає коротке пояснення функцій вашого телефону.

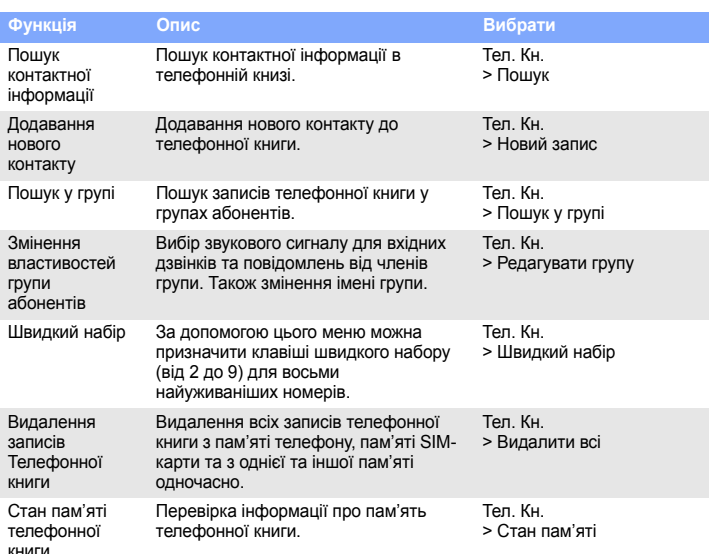

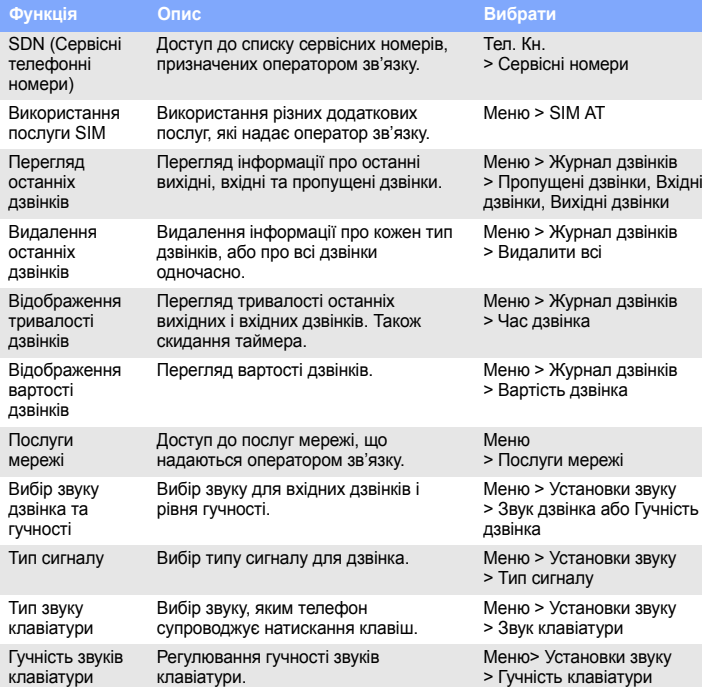

У лікарнях або медичних закладах може використовуватись обладнання, чутливе до впливу зовнішньої РЧ-енергії. Дотримуйтеся чинних положень і правил. Радіоперешкод

Радіохвилі можуть негативно впливати на роботу будь-яких мобільних телефонів. Спеціальні по

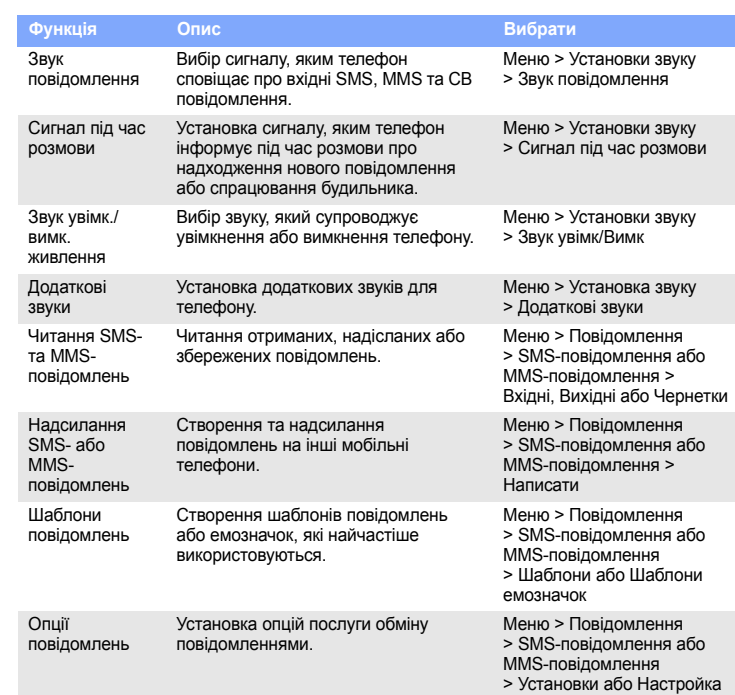

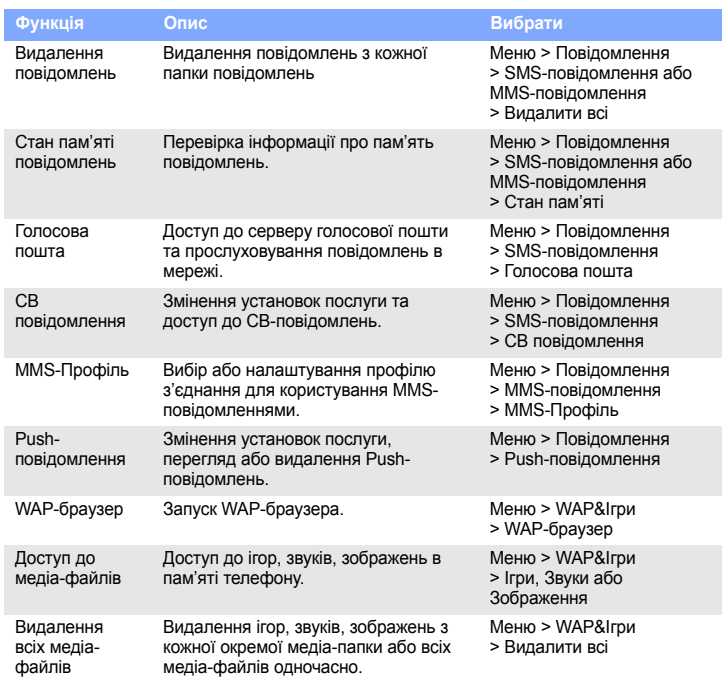

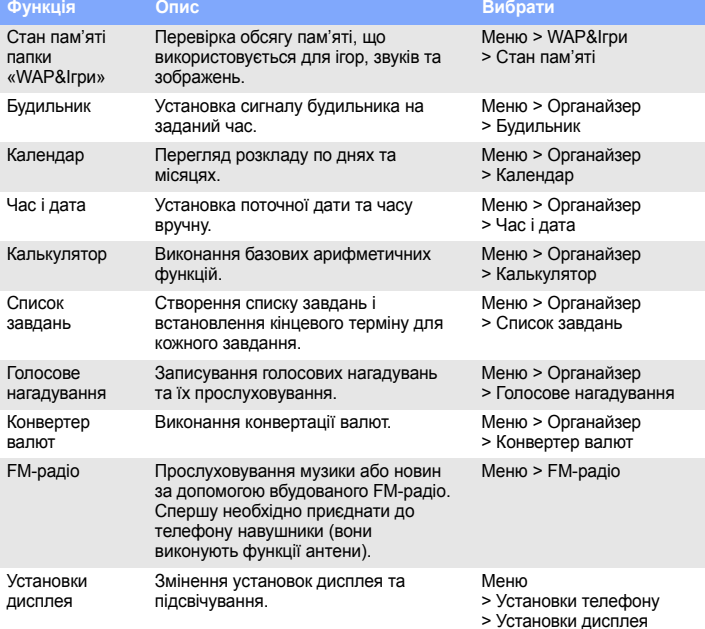

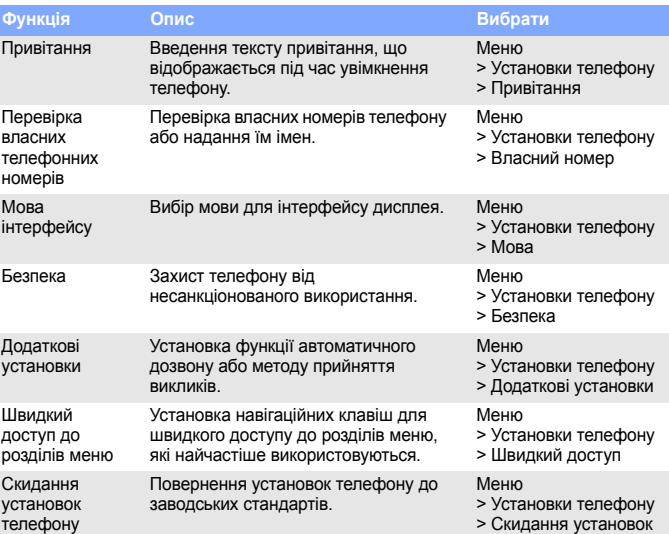

4. Натисніть #, щоб вставити пробіл і ввести наступне слово.

**Функція Опис Вибрати** *Важливі застережні заходи*

# Прочитайте ці вказівки перед використанням мобільного телефону. Нехтування ними може виявитися небезпечним або незаконним.

Безпека за кермом понад усе

Ніколи не користуйтеся телефоном за кермом; спершу зупиніть автомобіль.

Вимикайте телефон під час заправлення автомобіля пальним

Не користуйтеся телефоном на заправних (сервісних) станціях, поблизу сховищ пального або хімічних речовин.

#### Вимикайте телефон у літаках

Мобільні телефони можуть створювати радіоперешкоди. Користування ними у літаках небезпечне та незаконне. Вимикайте телефон біля будь-якого медичного обладнання

Дотримуйтеся будь-яких чинних спеціальних положень у будь-якій місцевості та вимикайте телефон, якщо його використання заборонено.

Водонепроникність

Ваш телефон не <sup>є</sup> водонепроникним. Оберігайте його від вологи.

### сть при користу

Використовуйте телефон тільки <sup>в</sup> нормальному положенні (тримаючи біля вуха). Не торкайтесь антени без потреби, коли телефон увімкнено.

#### Екстрені виклик

Введіть екстрений номер телефону, дійсний у місці вашого перебування, та натисніть клавішу . Не переривайте виклик, доки не отримаєте на це дозвіл. Маленькі діти та телефон

Не дозволяйте дітям бавитися <sup>з</sup> телефоном, будь-якими його частинами <sup>а</sup> також аксесуарами.

#### Аксесуари та акумулятори

Використовуйте лише схвалені компанією Samsung акумулятори й аксесуари на кшталт гарнітур і дата-кабелів для ПК. Використання недозволених аксесуарів може бути небезпечним і призвести до завдання шкоди вам або вашому телефону.

Якщо встановити в телефон акумулятор неправильного типу, існує небезпека вибуху. Утилізуйте використані акумулятори згідно <sup>з</sup> інструкціями. **Увага!** 

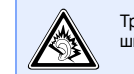

Кваліфіковане обслуговування

Доручайте ремонт телефону тільки кваліфікованим майстрам.

# *Інформація SAR*

Ваш мобільний телефон <sup>є</sup> радіопередавачем і радіоприймачем. Він сконструйований та вироблений таким чином, шоб не перевишувати обмежень шодо опромінювання радіочастотною (РЧ) енергією, встановлених Радою Європейського Союзу (ЄС). Ці обмеження є частиною детальних інструкцій та встановлюють гранично допустимі рівні РЧ-енергії для населення. Інструкції базуються на стандартах безпеки, які розроблені незалежними науковими організаціями у процесі періодичного та скрупульозного аналізу наукових досліджень.

Обмеження містять значний запас щодо безпеки, метою якого <sup>є</sup> гарантування безпеки всім особам, незалежно від їхнього віку та стану здоров'я.

У стандарті опромінення для мобільних телефонів застосовується одиниця виміру, відома як SAR (питомий коефіцієнт поглинання). Граничне значення SAR, встановлене Радою ЄС, складає 2.0 Вт/кг. Найвищим показником SAR для даної моделі телефону було 0,419 Вт/кг.

и звуку

и звуку Гучність клавіату

> Тривале прослуховування через гарнітуру на високій гучності може бути шкідливим для слуху.